## Procédurier pour la création d'un compte utilisateur

- Rendez-vous sur le Portail citoyen : <https://mon.accescite.net/57010/fr-ca>
- Complétez le formulaire d'inscription sur la page d'accueil (au nom du parent utilisateur)

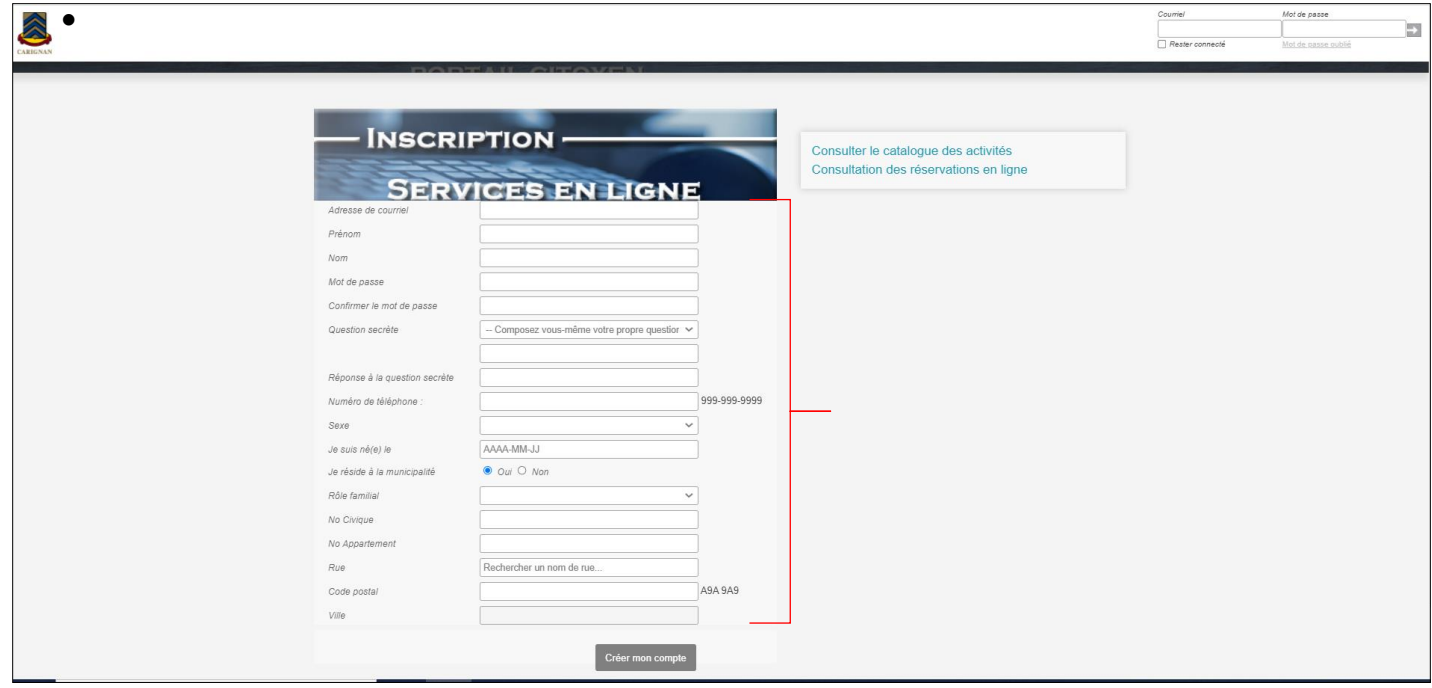

• Une fois le tout complété, cliquez sur Créer mon compte

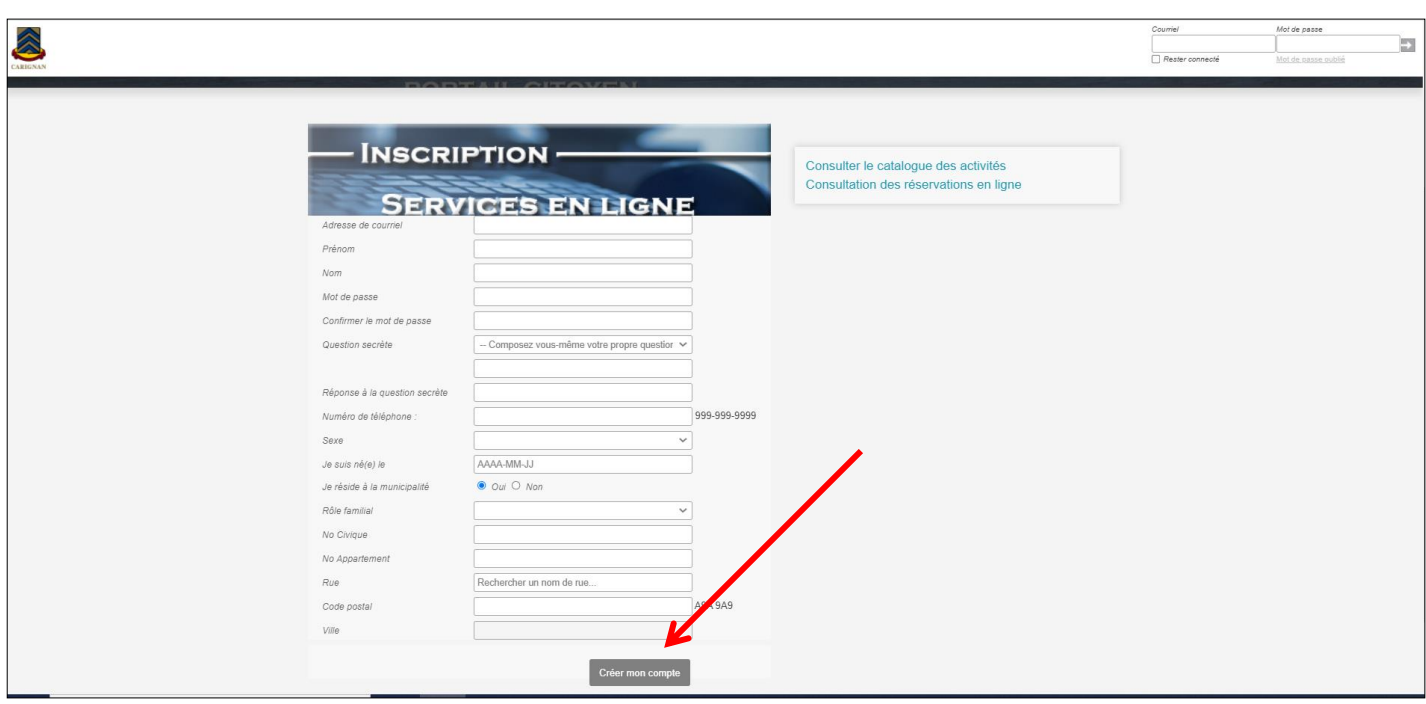

• Pour ajouter les membres de votre famille à votre compte, cliquez sur « Ajouter un membre » et remplissez les champs (toute personne qui sera éventuellement inscrite à une activité de loisirs)

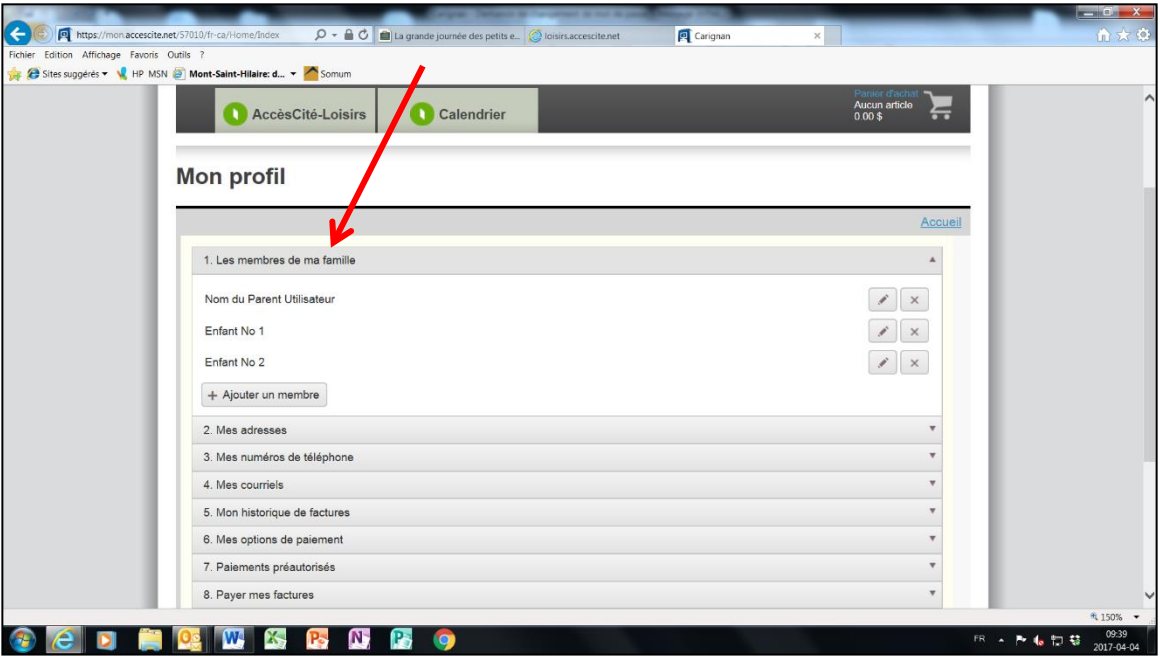

## **IMPORTANT**

- Un courriel de confirmation de création de compte vous sera envoyé. Si vous ne recevez pas de confirmation par courriel, cela veut dire que votre compte n'a pas été créé adéquatement. Veuillez **vérifier également vos courriels indésirables**.
- Le Service aux citoyens doit autoriser les profils liés à votre compte **avant toute inscription.**
- Cette opération se fait uniquement durant les heures d'ouverture de l'hôtel de ville **et peut prendre jusqu'à 24 heures.**
- Afin de valider votre compte, il se peut qu'une preuve de résidence vous soit demandée.